# *Guida Rapida Installazione Centralina*

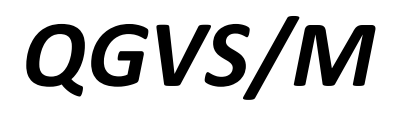

*<->*

# *QGVSSC01*

### *<->*

# *REGARD 3920*

*NOTA FARE SEMPRE RIFERIMENTO ALLA DOCUMENTAZIONE UFFICIALE FORNITA CON I PRODOTTI*

*(schemi elettrici, manuali)*

### Cablaggio QGVS – Quadro Elettrico

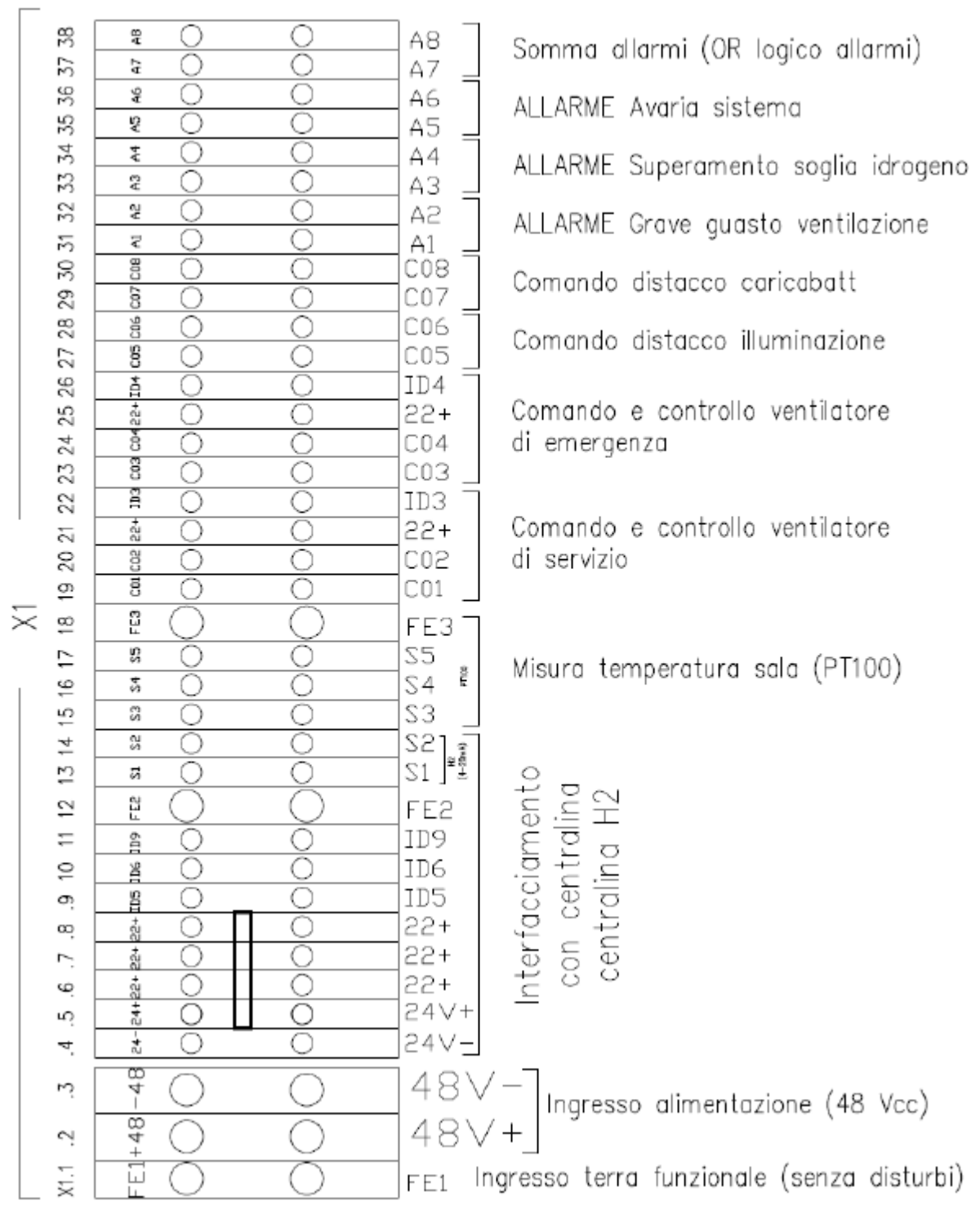

*Morsettiera presente nel quadro QGVS/M*

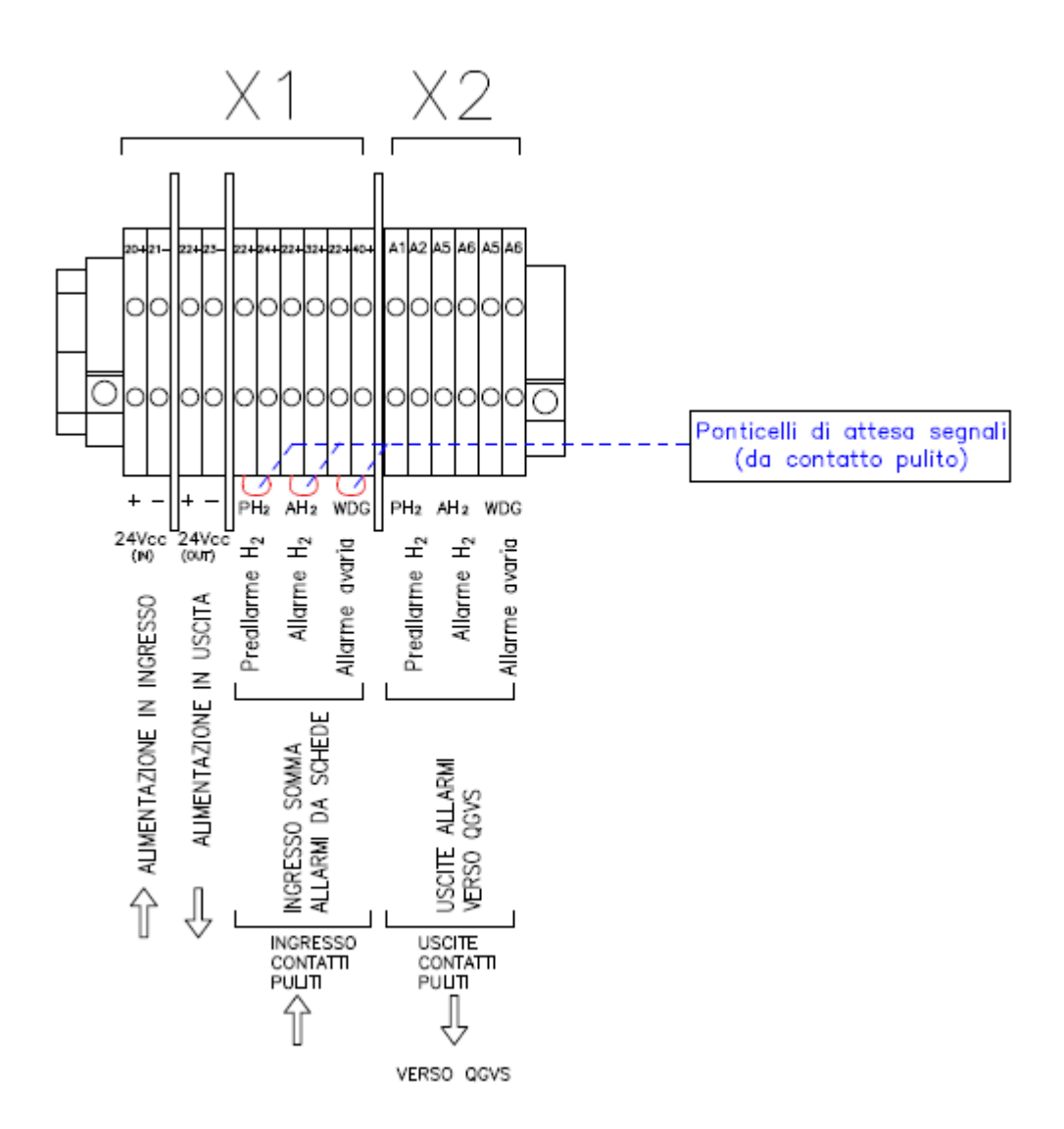

*Morsettiera presente nel quadro QGVSSC01*

## Sensore di temperatura

Nella testa del sensore ci sono 3 morsetti, due con colore uguale (in foto sono quelli marcati in rosso) ed uno verde.

I morsetti rossi vanno collegati a S3 ed S4 mentre quello verde ad S5 sulla morsettiera QGVS/M

Lo schermo del cavo non andrà collegato nel sensore ma solo lato PLC

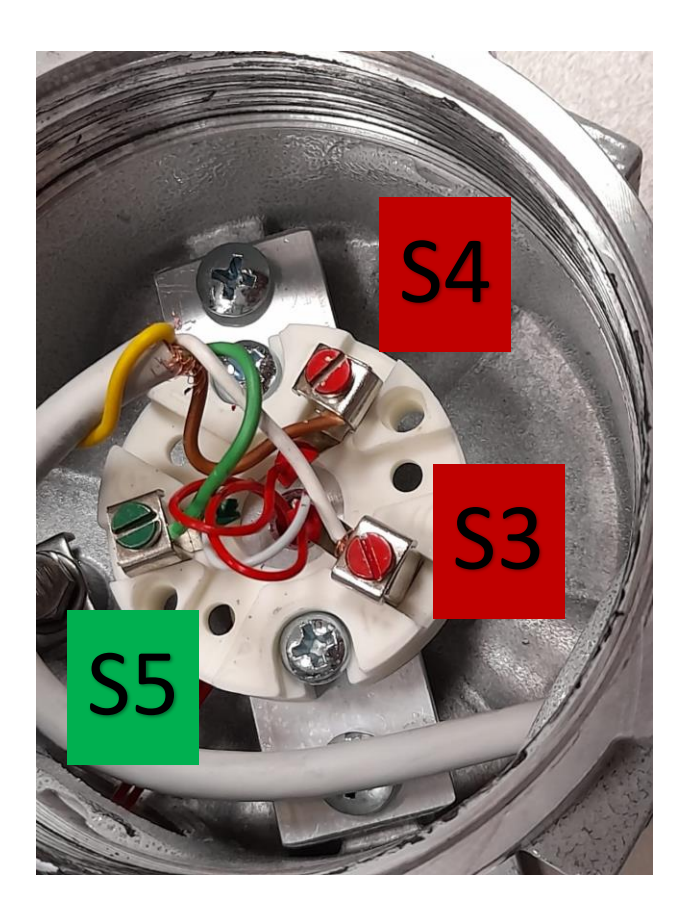

*Morsettiera Sensore di Temperatura Esterno Schema di collegamento QGVS/M*

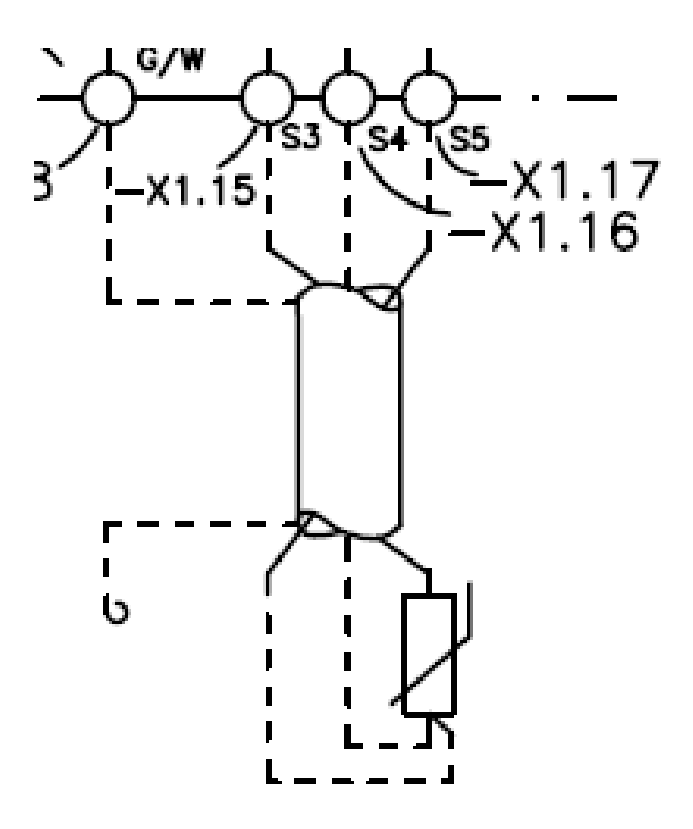

# Cablaggio Scheda I/O 4/20mA

#### *Schema a blocchi modulo I/O Morsettiera sensore H2*

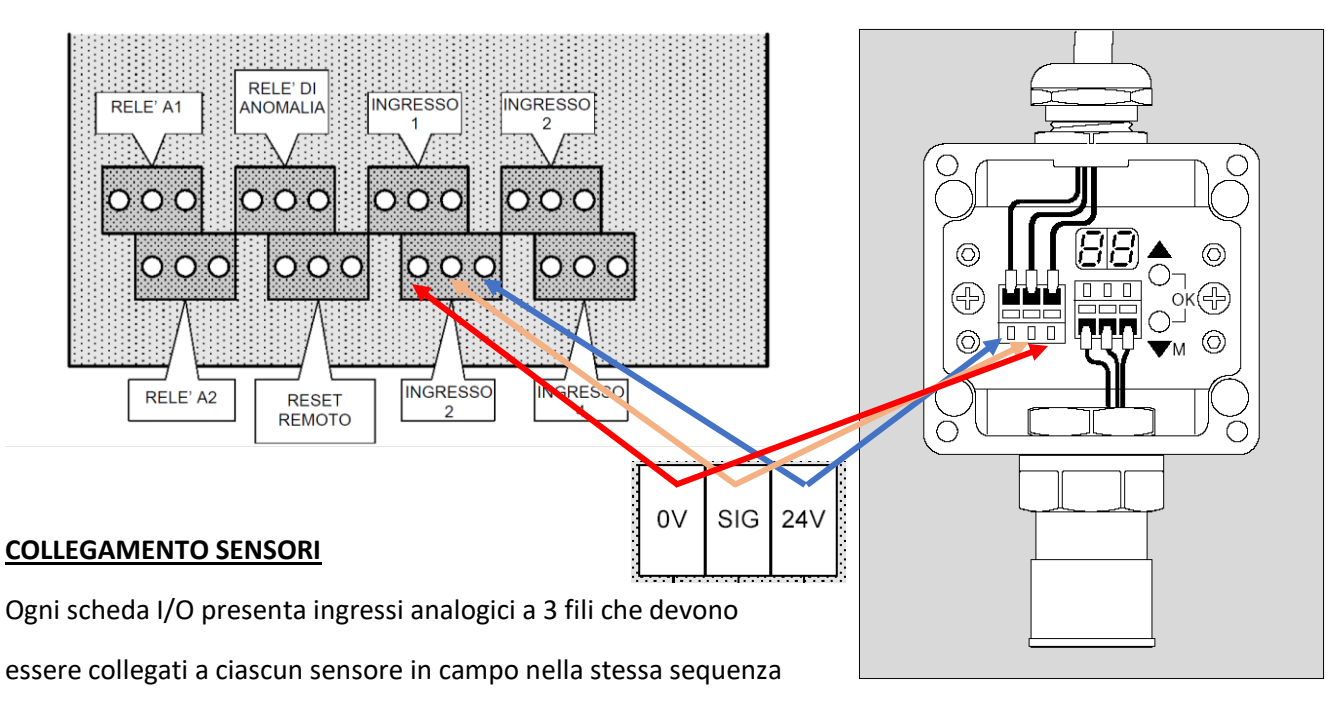

come da schema colorato riportato in alto.

#### **COLLEGAMENTO RELE' ALLARME**

Il sistema prevede per ciascuna scheda le soglie A1 (20%LEL), A2 (40%LEL) e FAULT

Il collegamento dei relè si compone di due fasi:

- a) Collegamento scheda I/O della Regard3920 verso il modulo di interfaccia QGVSSC01
- b) Collegamento modulo QGVSSC01 verso il QGVS/M

#### **A) Collegamento scheda I/O della Regard verso il modulo di interfaccia QGVSSC01**

Si possono avere due situazioni distinte:

- 1) Centralina fino a 4 sensori H2
- 2) Centralina da 5 a 16 sensori H2

Nel primo caso i contatti relè A1, A2 e FLT devono essere collegati direttamente al quadro di interfaccia intermedio QGVSSC01 come da schema seguente

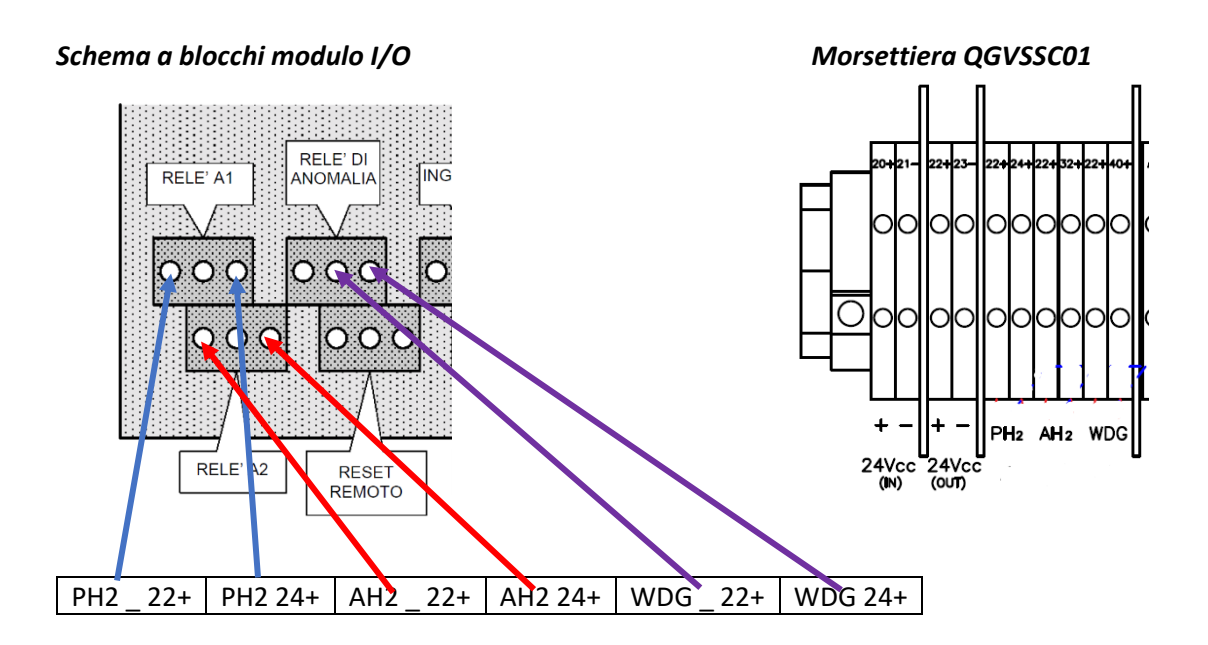

Nel secondo caso (presenza di più schede I/O installate) bisogna seguire il seguente collegamento in serie degli allarmi:

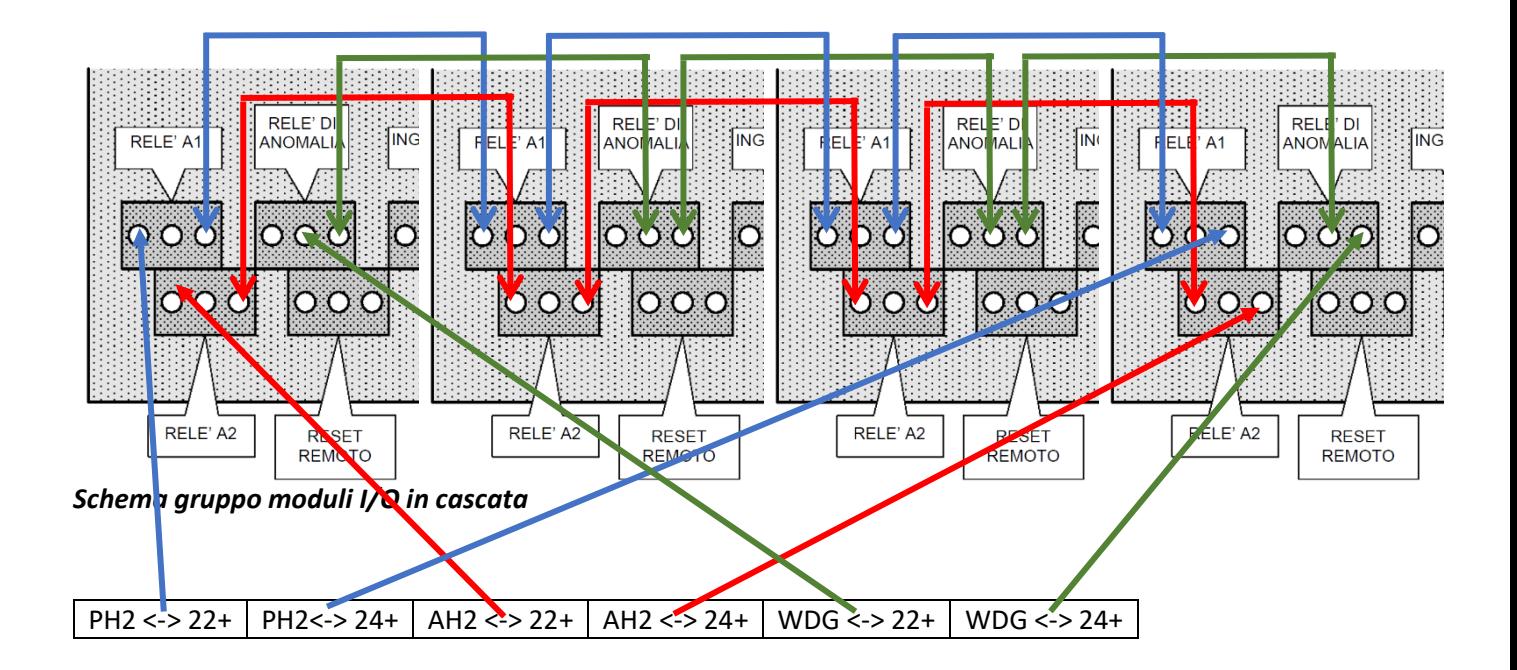

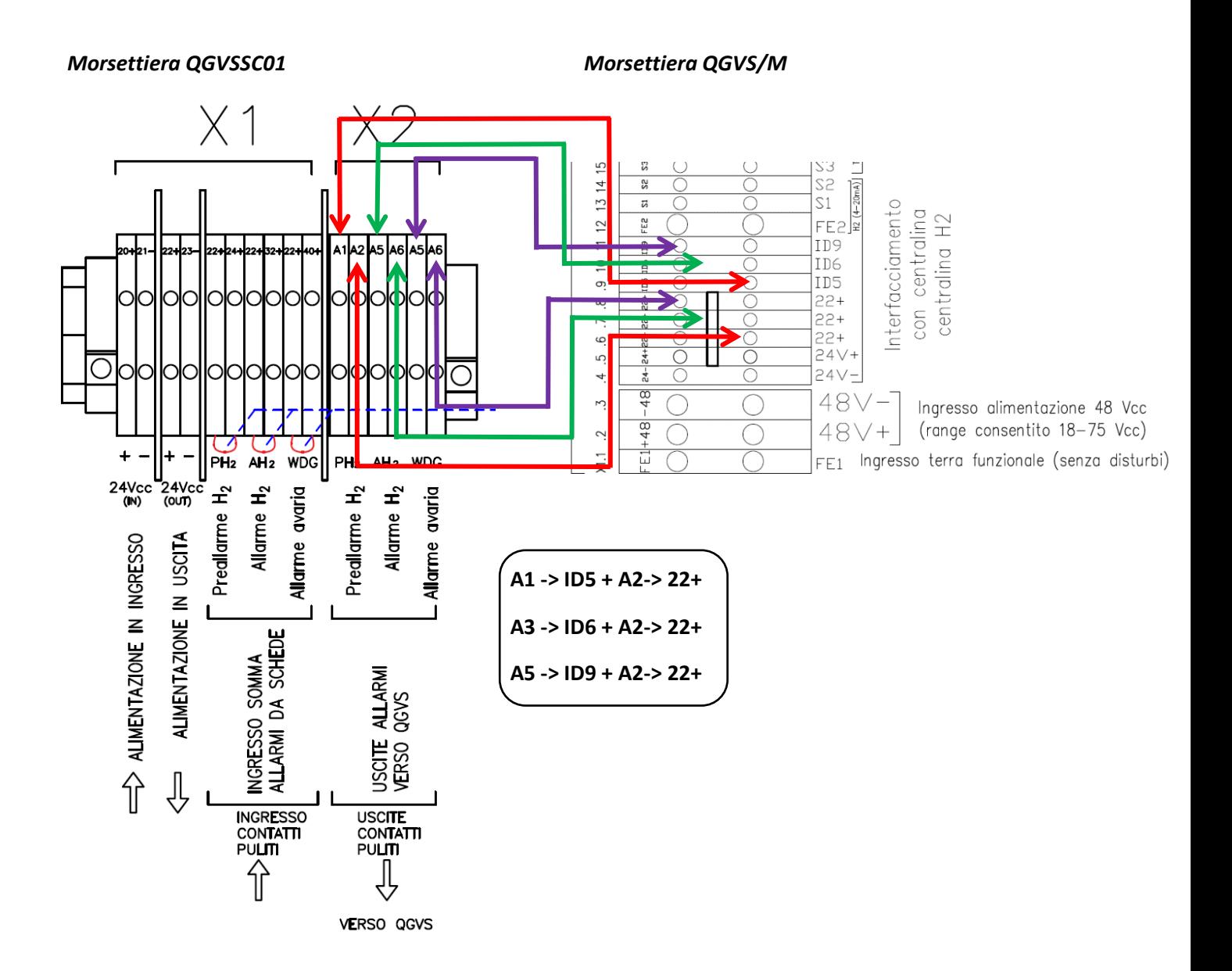

#### **CABLAGGIO RESET ALLARMI**

Se il valore di H2 scende "sottosoglia" la centralina permane in stato di allarme pur diseccitando i relè.

Per eliminare la segnalazione si può premere il tasto OK (verde) presente sul pannello della 3920Draeger oppure collegare gli ingressi "RR" su scheda come da schema seguente:

### *Schema a blocchi modulo I/O*

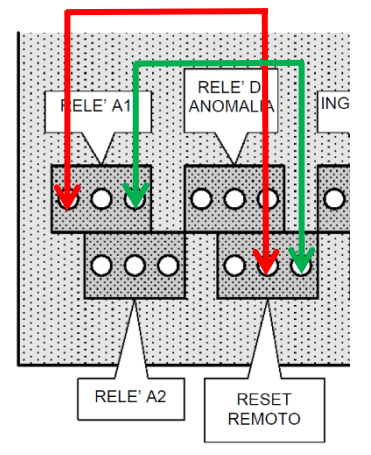